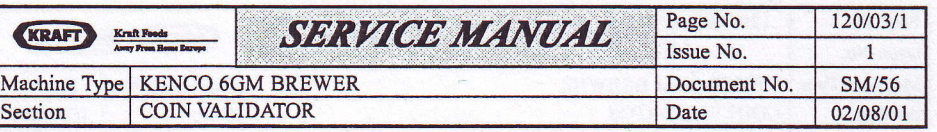

## **SETTING UP**

## PRICE SETTING

- l. Power up the machine. Price 00.20 (or similar) will be shown on the validator display panel.
- 2. Press and release the PROG button. **Price = 00.20** will be shown on the validator display panel. Note that the  $=$  symbol becomes illuminated.
- 3. Press the UP or DOWN button, as required, to amend the vend price.
- 4. Press and release the PROG butlon to set the vend price and return the brewer to normal operation.
- 5. Set the required token value (see 'Setting Token Value').

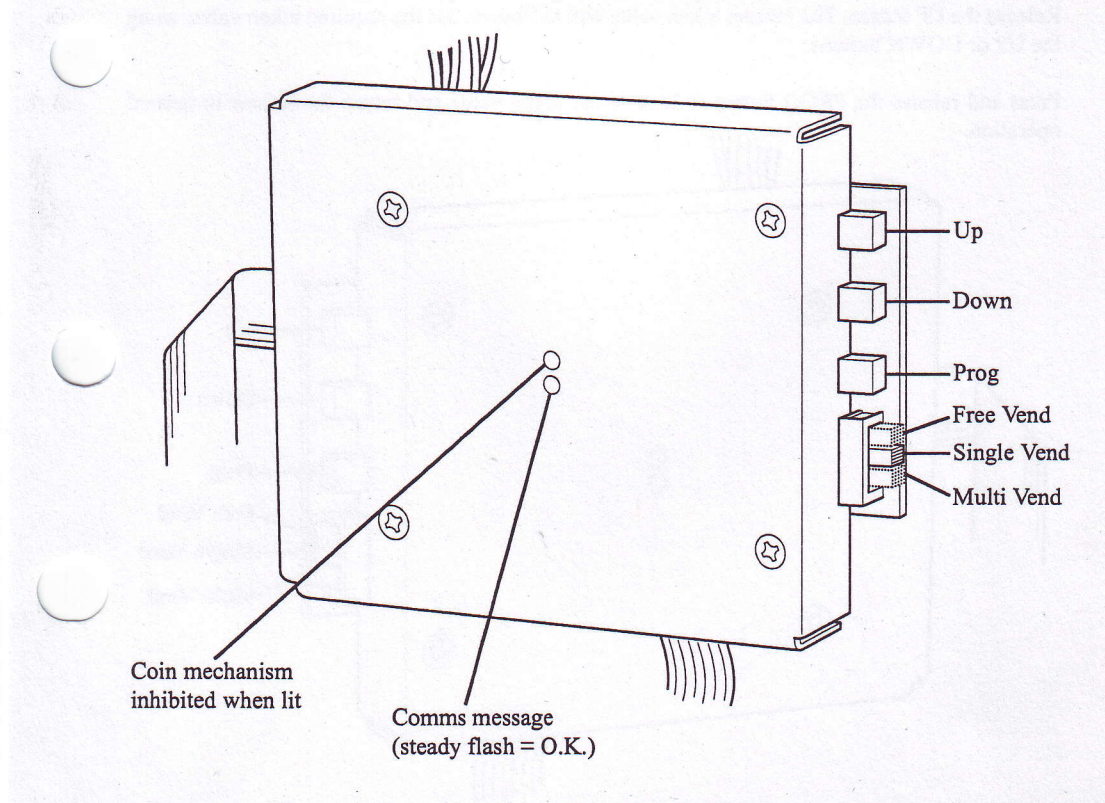